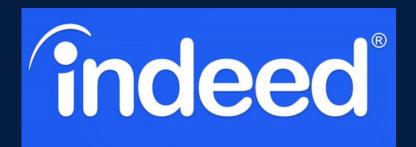

## **HOW TO NAVIGATE**

## **WHAT IS INDEED?**

Go to

Indeed.com

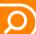

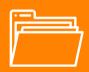

Located at the top of the page are three main tabs you can navigate through

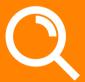

Search for jobs, read company reviews, or find specific salaries

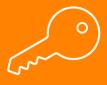

Narrow your search you can use specific keywords such as marketing intern, amazon, remote, etc.. Worldwide employment website for job/internship listings

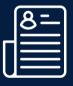

Refine your resume and upload it for employers to see

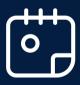

Join virtual events to connect with recruiters and learn about their organizations

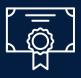

Earn certifications and licenses that connect with your field

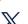

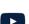

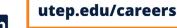